# **Guida per la presentazione della domanda on line per le collaborazioni**

## **studentesche**

La procedura per la sottoscrizione al bando per le collaborazioni studentesche implica la compilazione **obbligatoria** di un questionario integrato nella procedura stessa:

1. Accedere con le proprie credenziali all'area riservata esse3web cliccando il simbolo del menù in alto a destra (**E**) e poi LOGIN

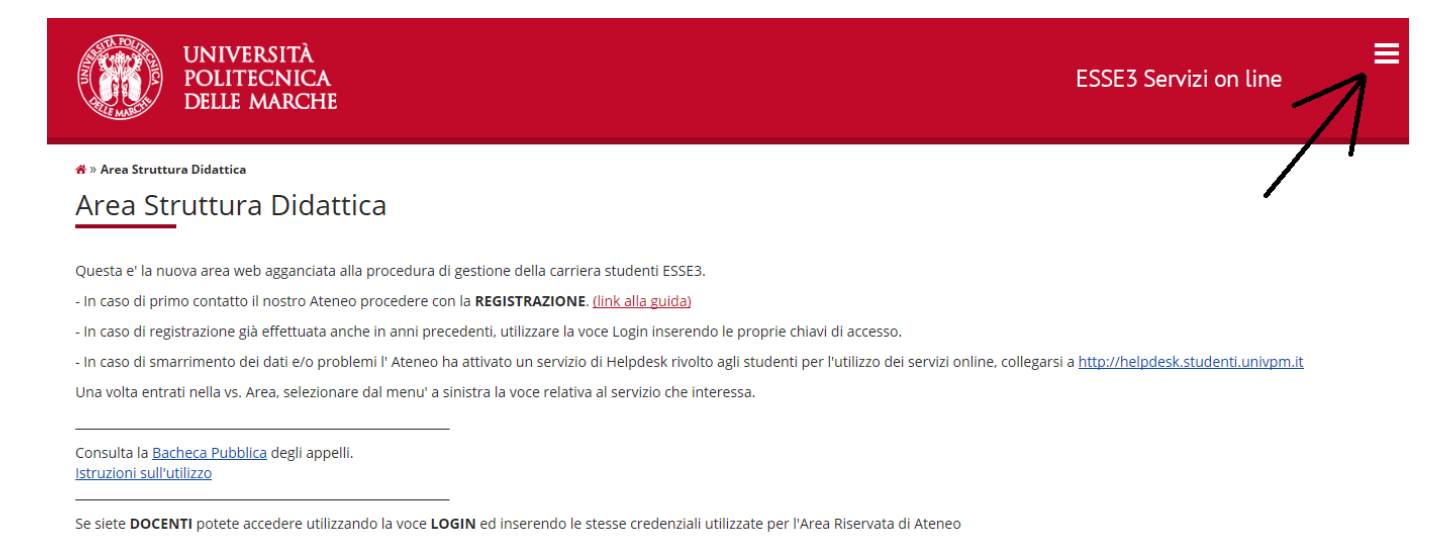

 $\frac{1}{2}$ 

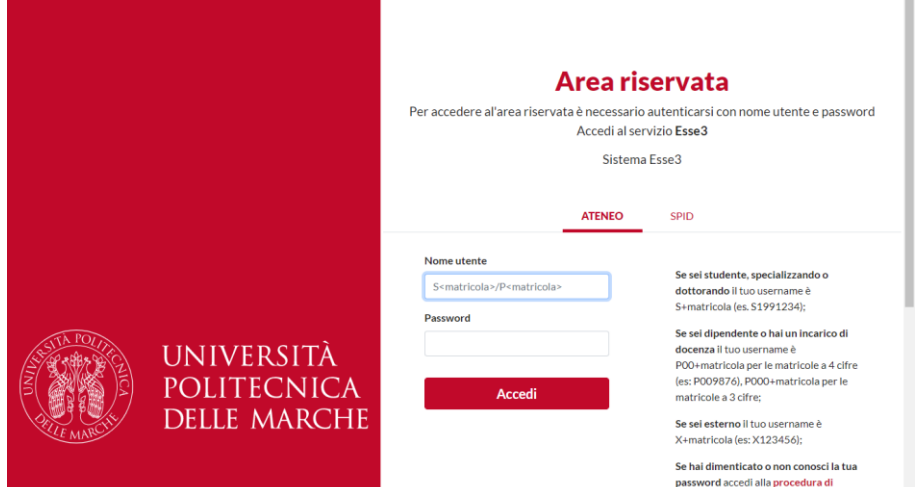

2. Cliccare nel menù a destra ( ) la voce "**Segreteria**" e poi la voce "**Collaborazioni Studentesche**" apparirà la pagina con l'elenco dei bandi disponibili, cliccare sull'icona con la lente, a destra, relativa al bando per le collaborazioni studentesche.

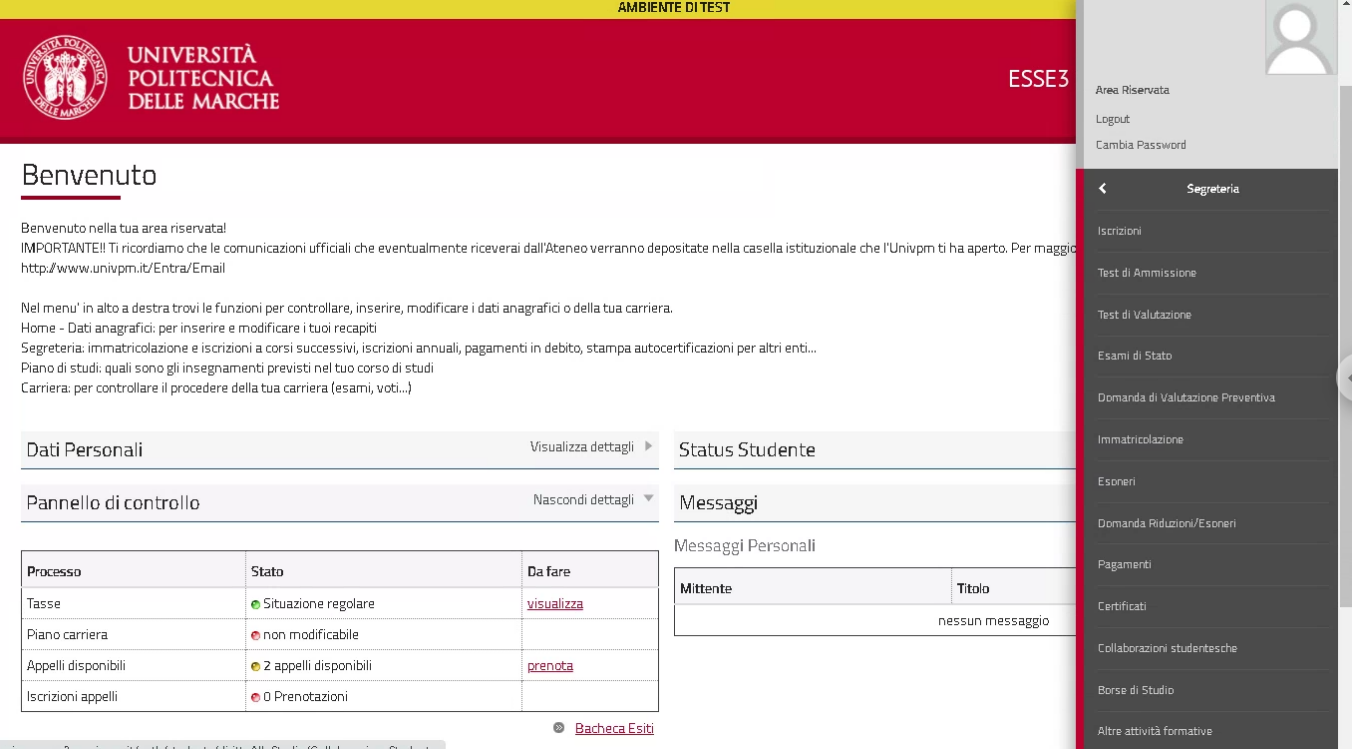

 $univpm. esse 3. pp. cineca.it/auth/studente/dirittoAlloStudio/Collaborazione Student...\\$ 

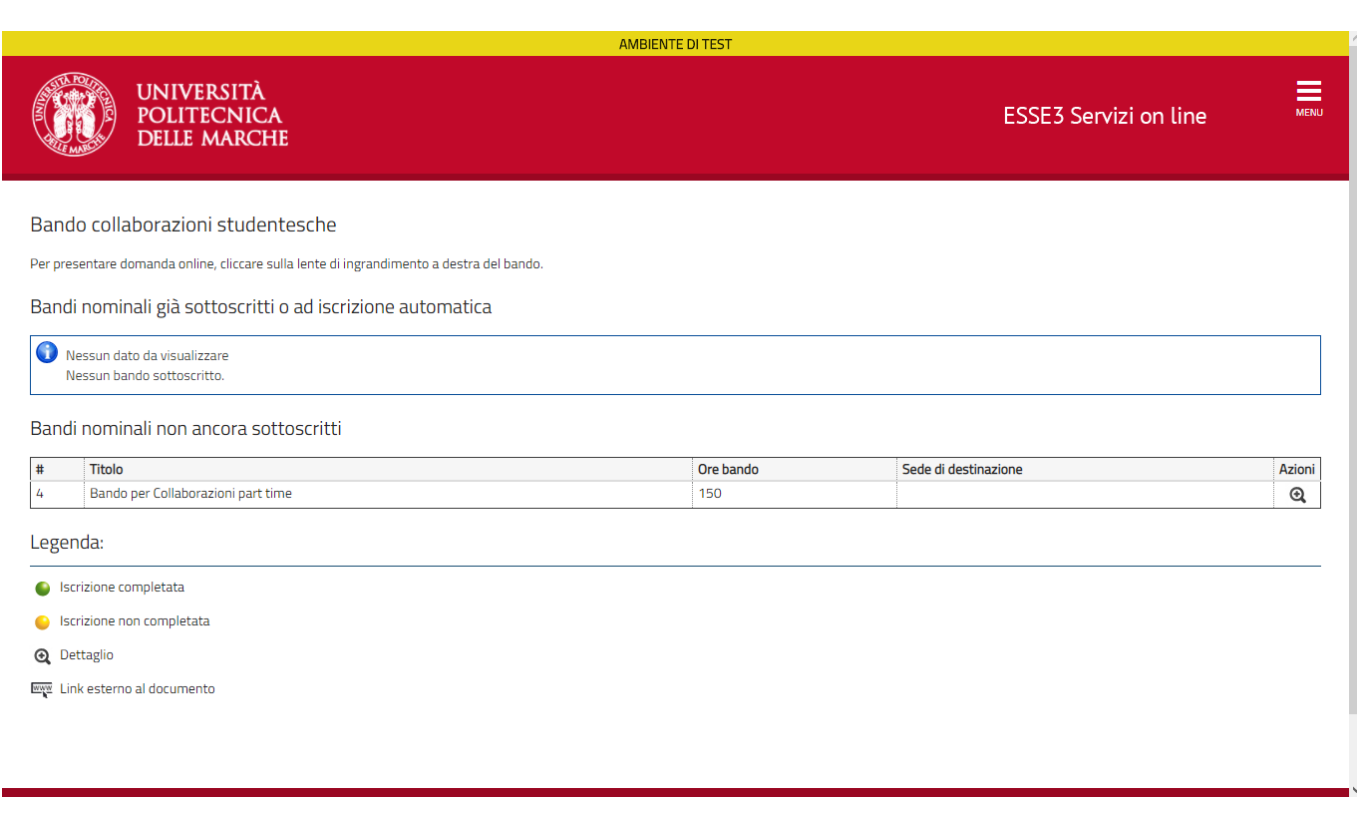

3. La pagina che viene visualizzata è il dettaglio del bando, cliccare la voce in basso a destra "**Sottoscrizione al bando**". La compilazione del **questionario** relativo (**obbligatoria** per la prosecuzione dell'iscrizione) avverrà contestualmente alla procedura di presentazione della domanda.

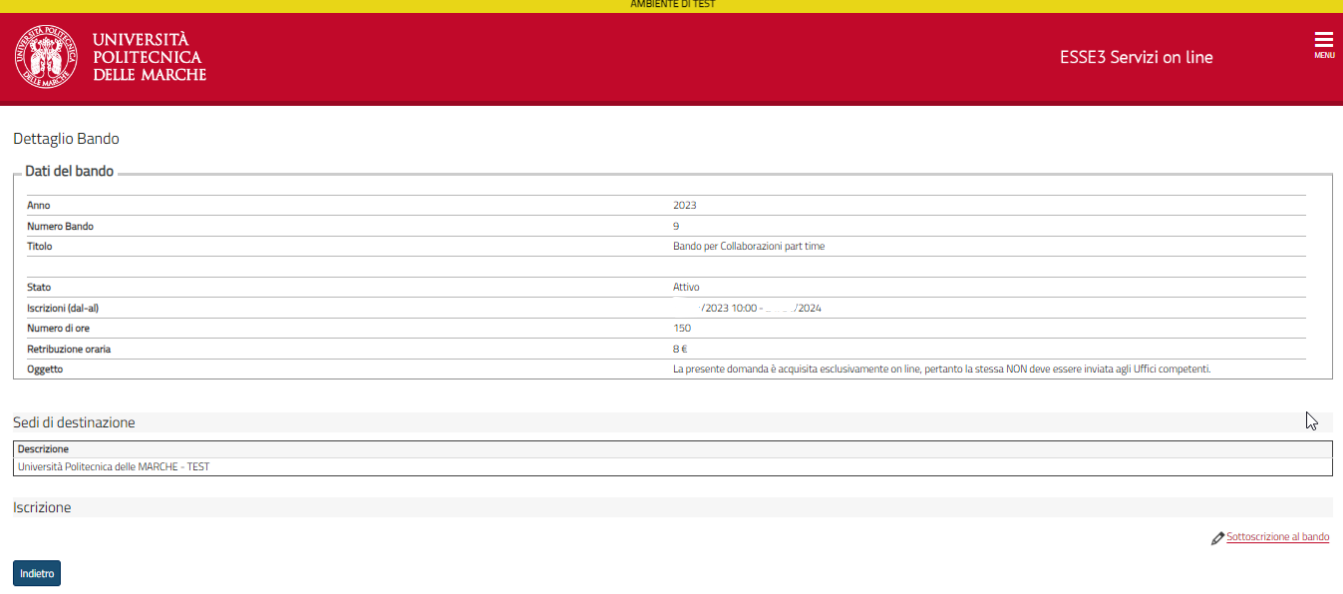

4. Procedere con la compilazione del Questionario cliccando la dicitura in basso a destra "**Accedi al questionario del bando**" e poi il pulsante "**Inizia una nuova Compilazione**"

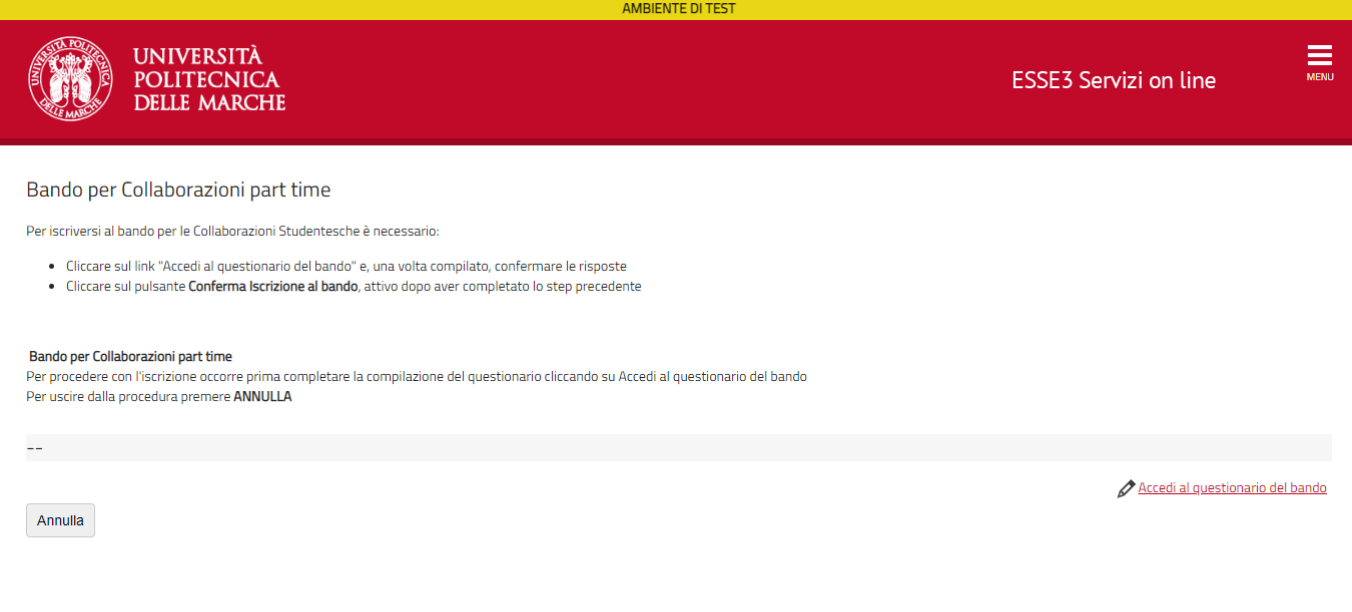

Home

Informativa utilizzo cookie | © CINECA

Informativa utilizzo cookie | © CINECA

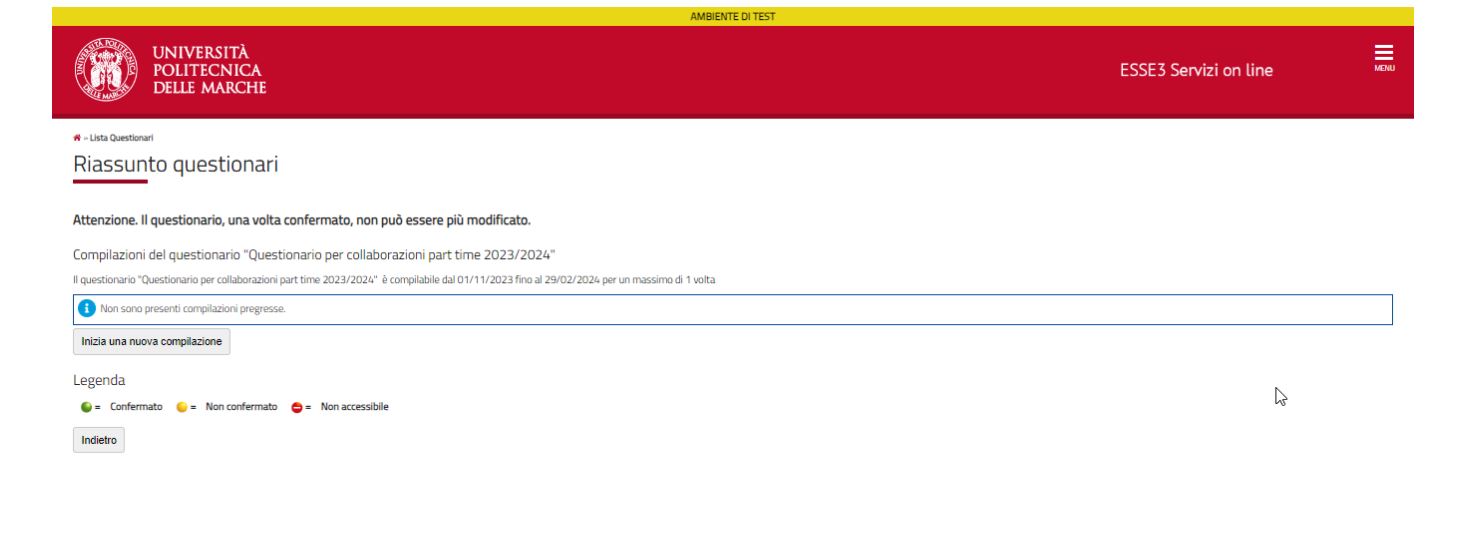

5. Compilare il questionario secondo le proprie scelte e poi cliccare "**Avanti**"

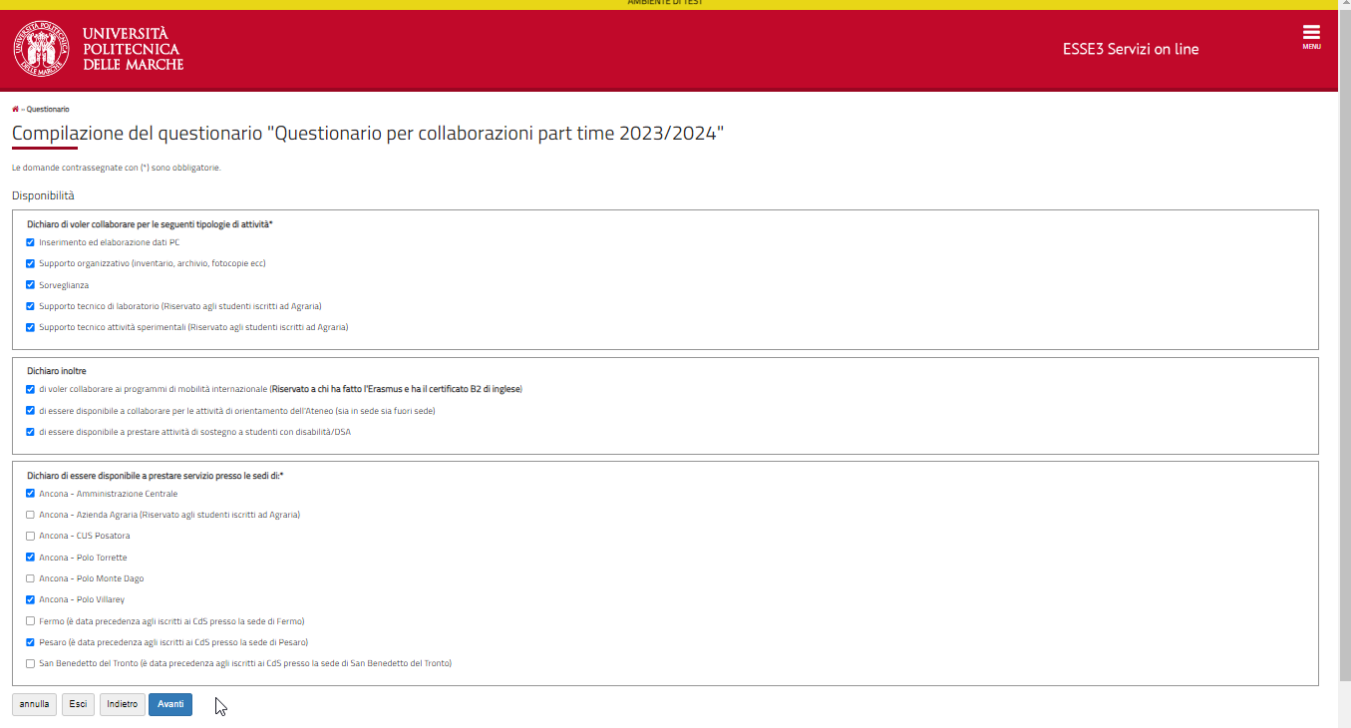

**kie | © CINECA** 

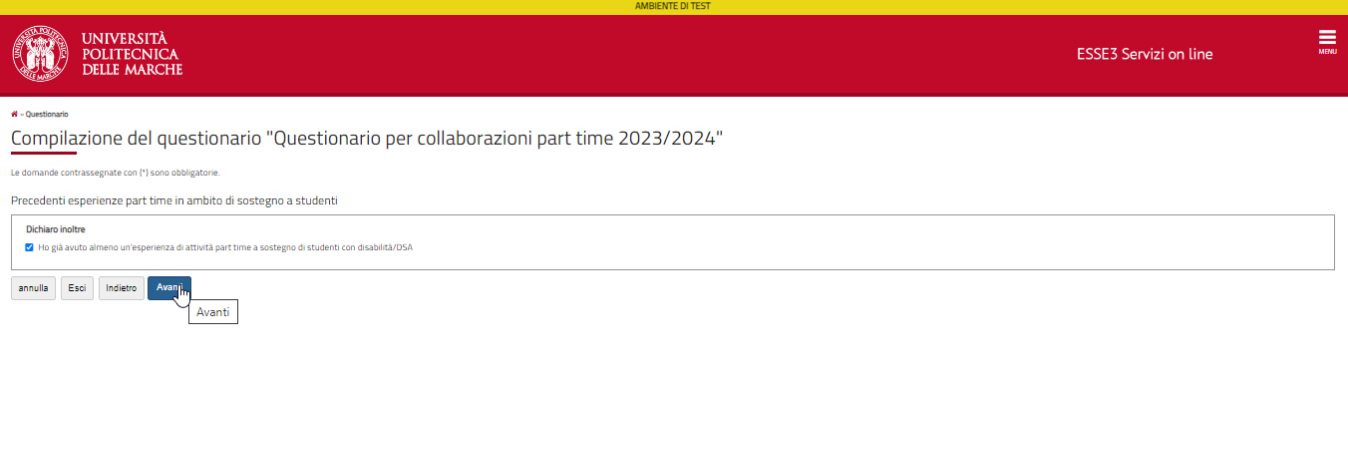

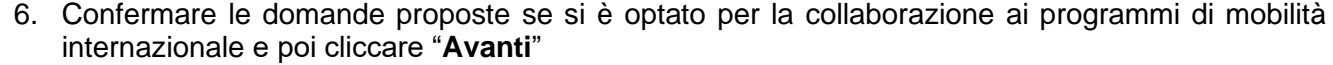

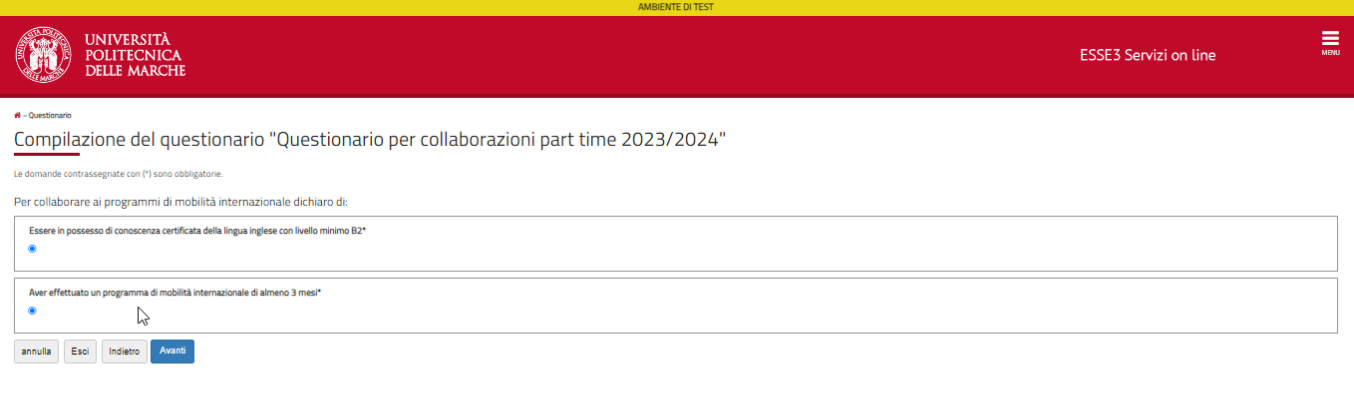

**State State** 

7. Indicare il livello di conoscenza dei programmi, poi cliccare "**Avanti**"

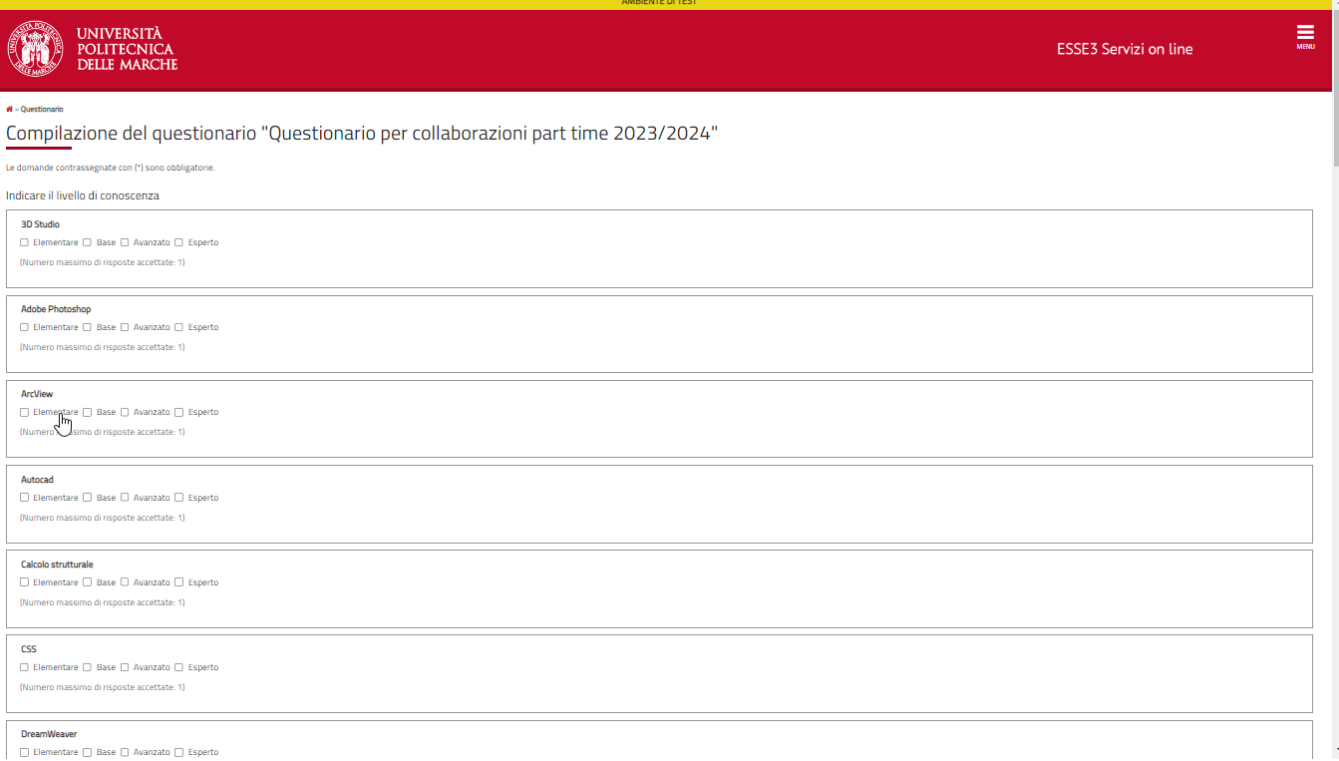

8. Indicare il livello di conoscenza delle varie lingue poi cliccare "**Avanti**"

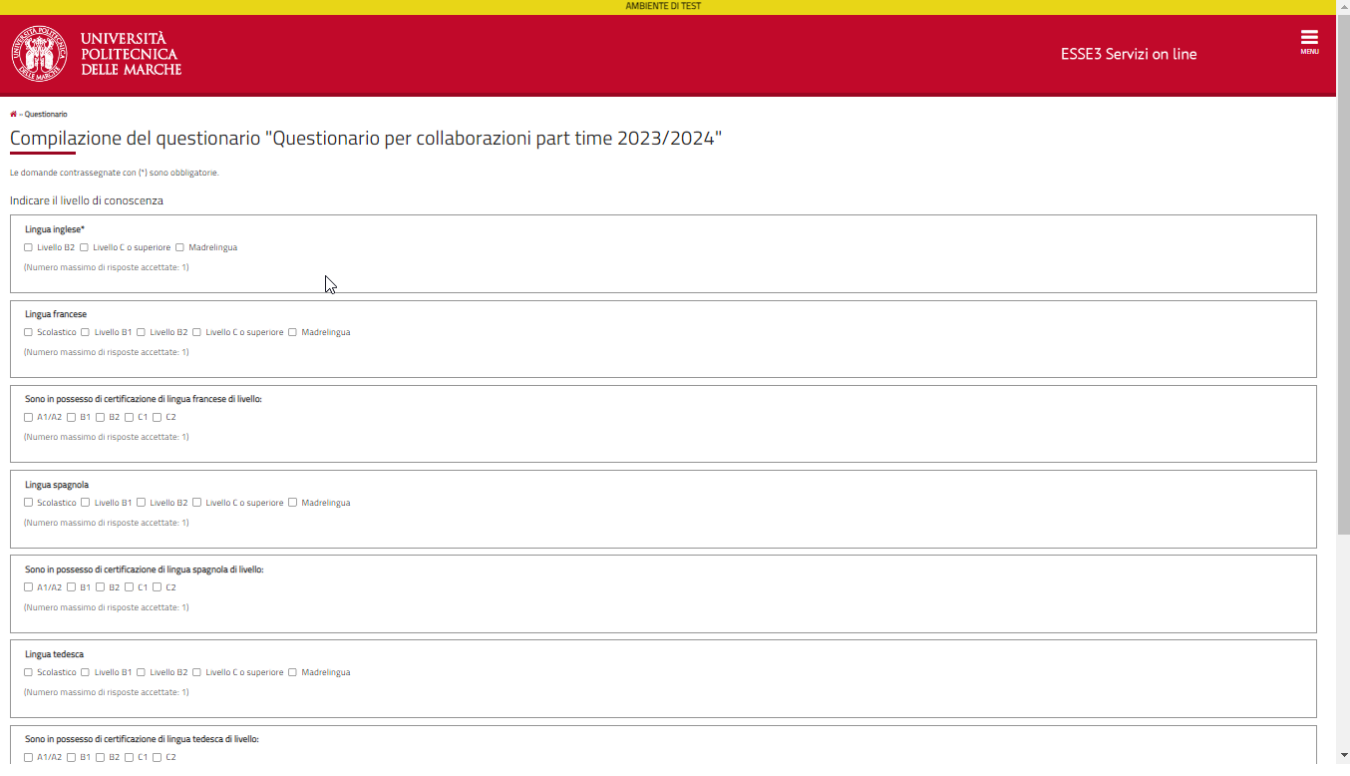

9. Indicare la propria condizione familiare

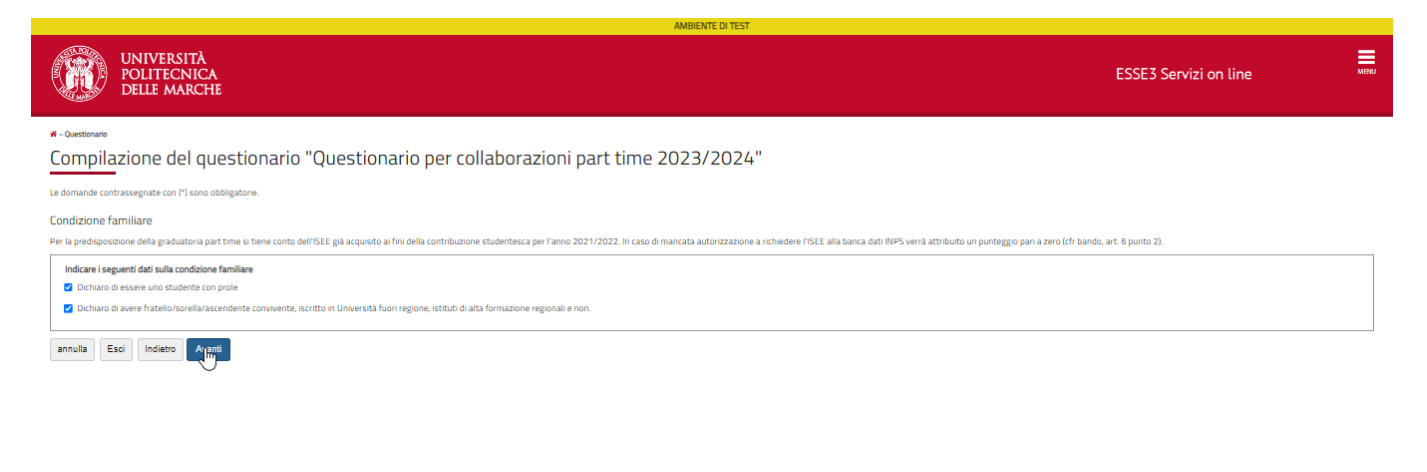

10. Inserire i dati richiesti a seconda delle scelte effettuate nella schermata precedente

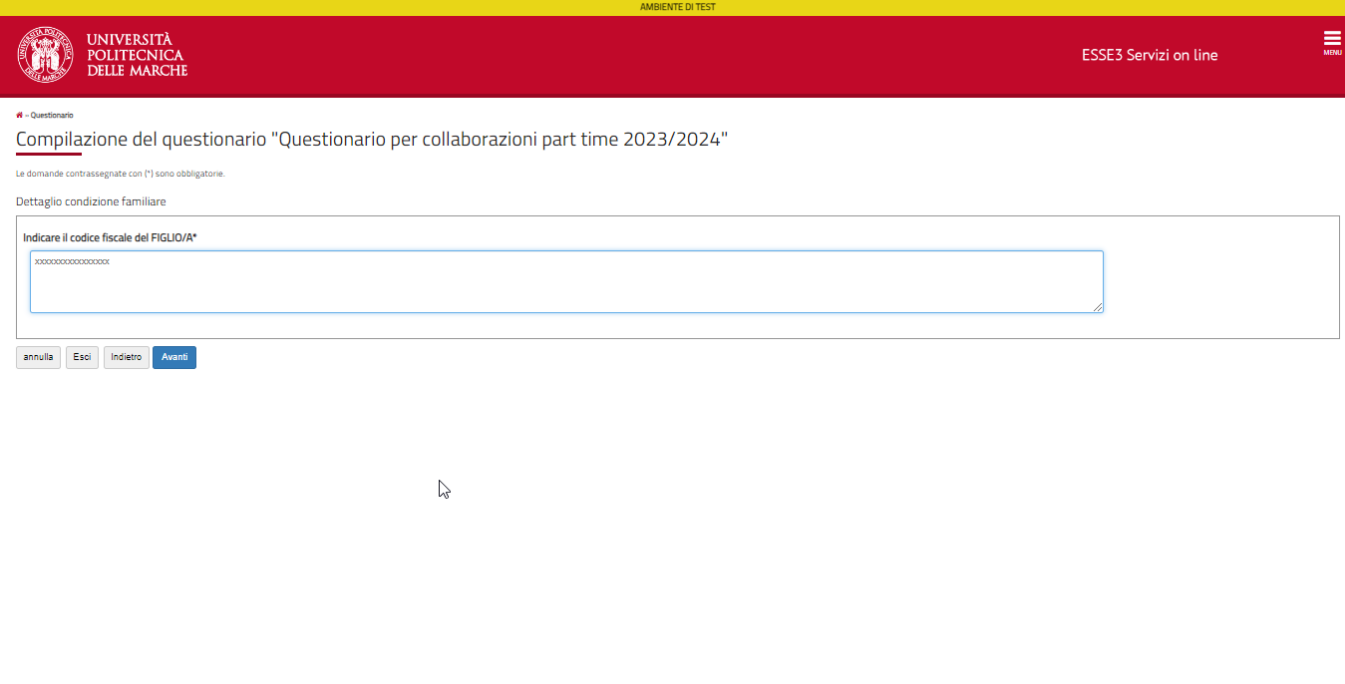

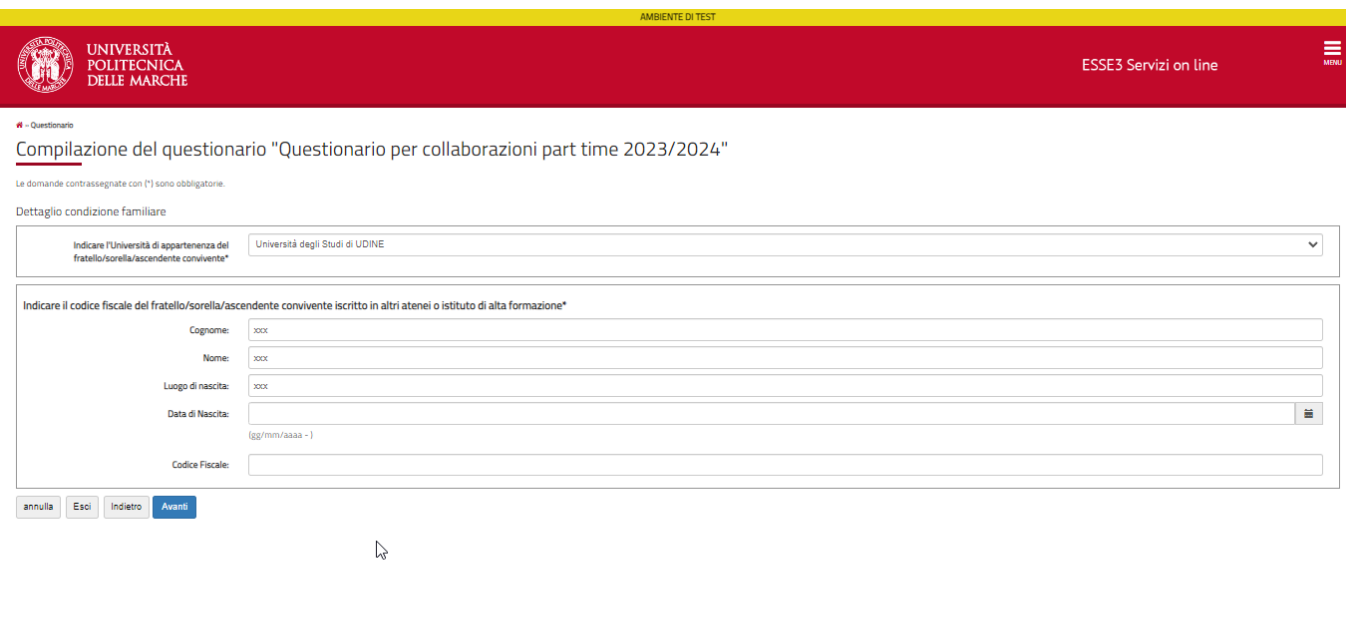

11. La pagina successiva presenta un riepilogo del questionario ed avverte che **non è stato ancora confermato**, scorrendo il riepilogo c'è la possibilità di effettuare ancora eventuali modifiche.

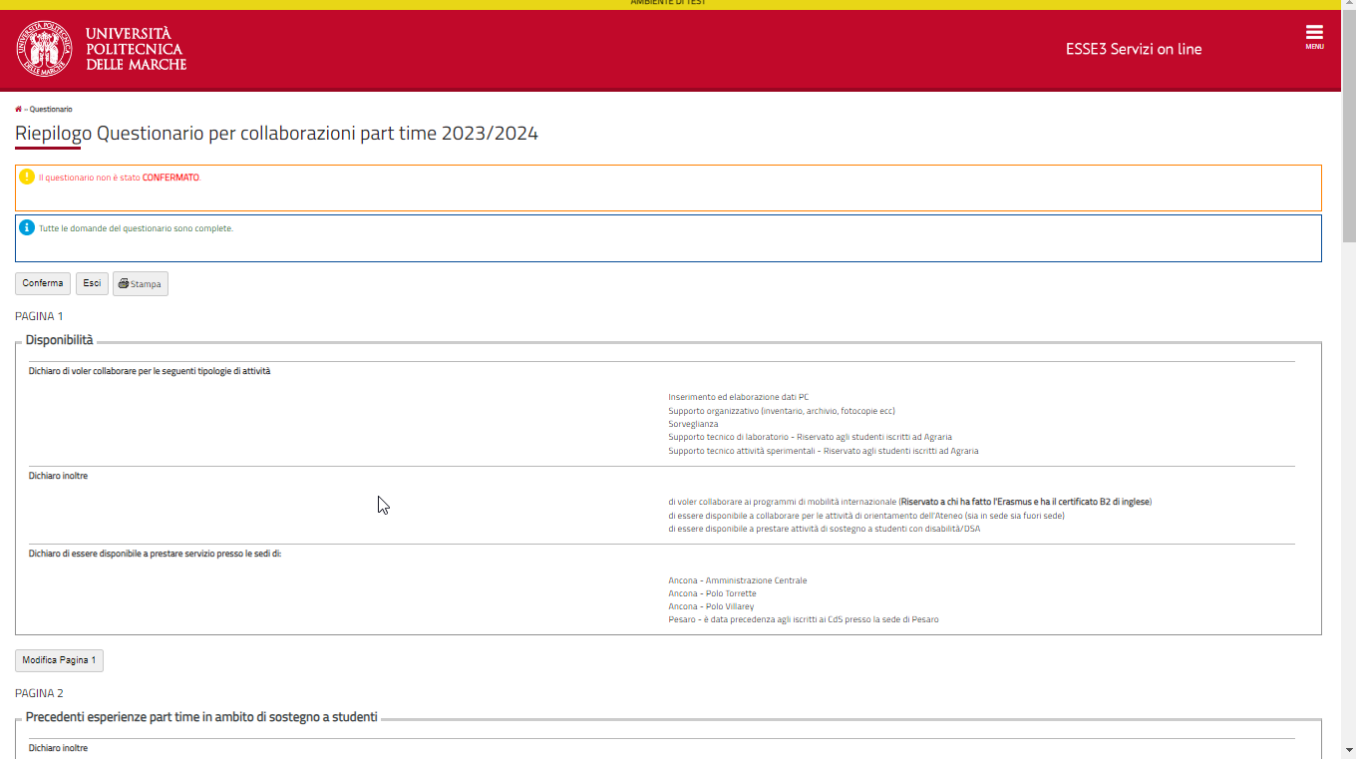

12. Dopo aver confermato la compilazione del Questionario, cliccare "**Conferma Iscrizione al Bando**" per inviare la richiesta di sottoscrizione al bando per collaborazioni part time

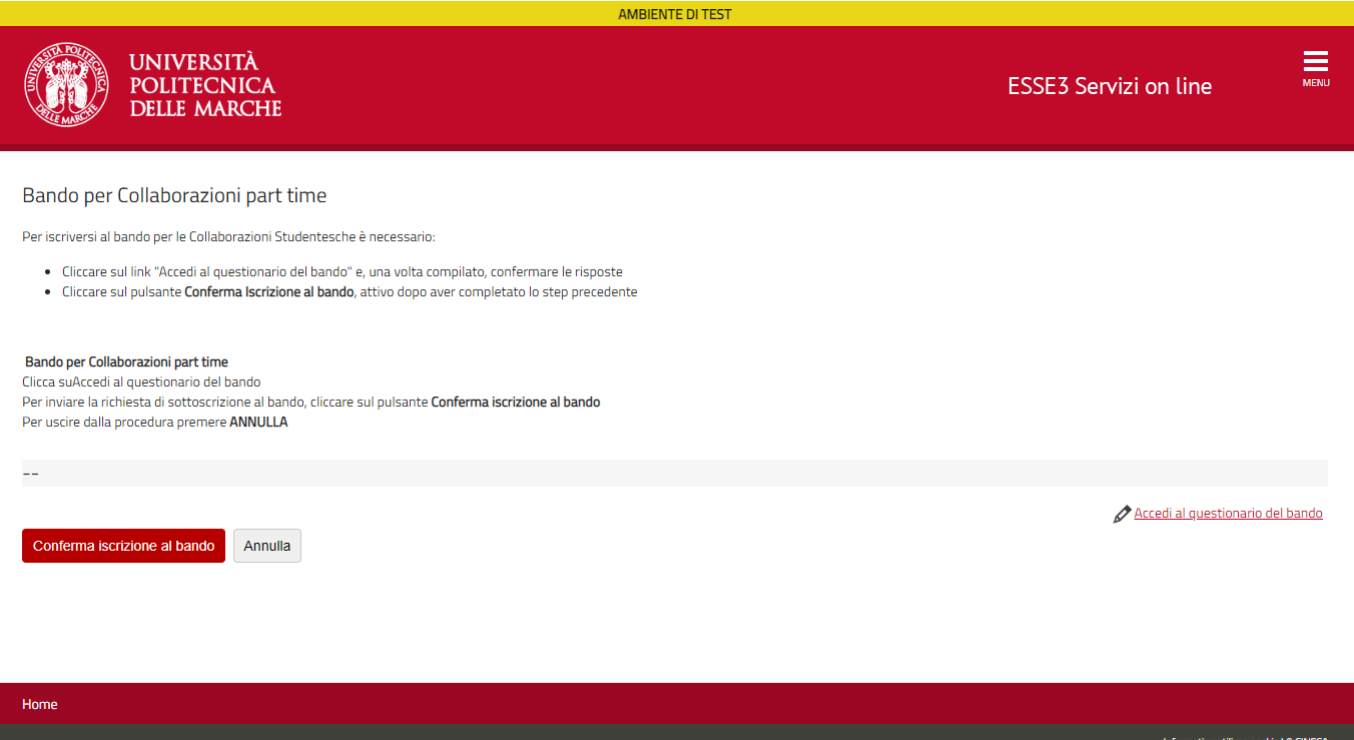

13. La pagina visualizza il dettaglio del bando con le opzioni disponibili e la possibilità di stampare la ricevuta della sottoscrizione al bando

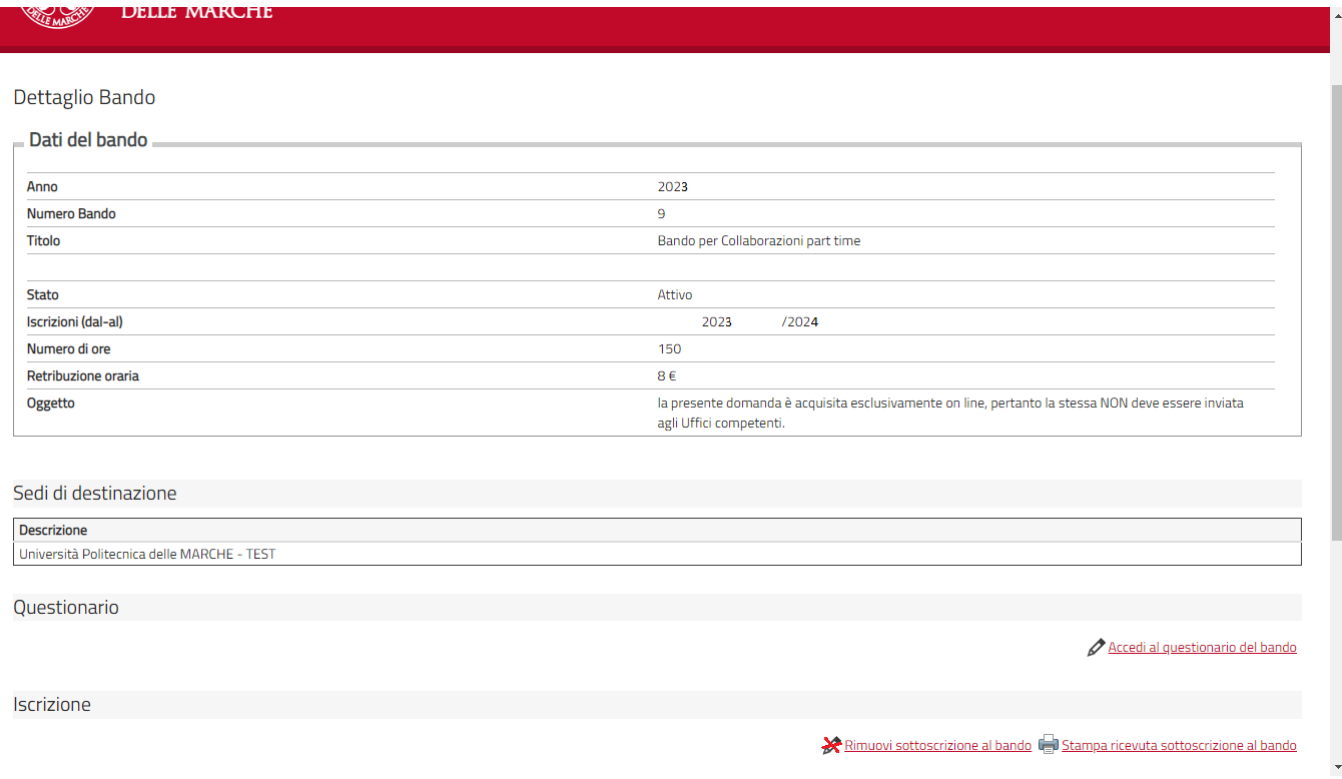

### 14. Esempio di ricevuta di sottoscrizione al bando

### Università Politecnica delle MARCHE

 $\mbox{{\sc ColLABORAZIONI}}$   $\mbox{{\sc STUDENTESTE}}$ 

Iscrizione al Bando Nº 9

### .<br>Università Politecnica delle MARCHE

 ${\rm Og}$ getto: Ricevuta di partecipazione numero 13443 del 19/12/2023 al concorso per numero 999 collaborazioni studentesche del $2023$ 

 $\rm II~stotoscritto~AR~~AL~~,~matricola~11~~,~iscritto~al~terzoanno~di~corso~in~ECONOMIA~E\\COMMERCIO\rm dell' Università Politecnica~delle~MARCHE$ 

CHIEDE

Di partecipareal concorso in oggetto per 999 collaborazioni , che ha per titolo Bando per Collaborazioni part time **DICHIARA** 

 $\mathop{\mathcal{D} \mathit{i}}$  possedere tutti i requisiti richiesti dal bando:

 $\sim$   $\,$ i.

.,.  $60^{\circ}$ . (al  $31/12/2023$ )

 $\bar{z}$  $\sim 10$